### **Тема 10. Налаштування роботи протоколу маршрутизації RIP**

**Мета роботи**: ознайомитися з особливостями функціонування та налаштування роботи протоколу маршрутизації RIP на обладнанні Cisco.

## **Теоретичні відомості**

# **Налаштування функціонування протоколу маршрутизації RIP на маршрутизаторі Cisco**

RIP (Routing Information Protocol) – один із найрозповсюдженіших протоколів маршрутизації в невеликих комп'ютерних мережах, який дозволяє маршрутизаторам динамічно оновлювати маршрутну інформацію (напрямок і дальність в хопах (назва процесу передачі мережевого пакету між хостами (вузлами) мережі)), отримуючи її від сусідніх маршрутизаторів.

Налаштування функціонування протоколу RIP складається з двох обов'язкових та кількох необов'язкових етапів. Порядок виконання згаданих етапів є наступним:

- 1. Активувати режим конфігурування протоколу (обов'язково).
- 2. Вказати підключені мережі, параметри яких відповідають налаштуванням інтерфейсів (обов'язково).
- 3. Налаштувати версію протоколу, яка буде використовуватися (необов'язково).
- 4. Змінити таймери протоколу (необов'язково).
- 5. Налаштувати параметри затримки між пакетами оновлень, які пересилаються з інтерфейсів маршрутизатора (необов'язково).
- 6. Відключити (або включити) перевірку ІР-адреси джерела оновлень (необов'язково).
- 7. Відключити (або включити) автоматичну сумаризацію маршрутів (необов'язково).
- 8. Налаштувати ручну сумаризацію маршрутів (необов'язково).

9. Налаштувати аутентифікацію протоколу (необов'язково).

10.Встановити параметри зміни метрики (її збільшення або зменшення) для маршрутів протоколу (необов'язково).

Для активації роботи протоколу динамічної маршрутизації використовується команда router. Деактивація роботи протоколу здійснюється за допомогою форми no.

Синтаксис команди router (привілейований режим):

#### **router protocol-name [parameter],**

де protocol-name – назва протоколу динамічної маршрутизації, може набувати значень: rip, eigrp, ospf, bgp, isis, odr;

parameter – параметр, використання якого характерне для того чи іншого протоколу маршрутизації; зокрема, для протоколу RIP додаткового параметра не передбачено, для протоколів IGRP, EIGRP, BGP – це номер автономної системи (ASN, Autonomous System Number), для протоколу OSPF – це ідентифікатор процесу (Process ID), для протоколу ISIS – це тег області маршрутизації (ISO routing area tag).

Для протоколу RIP активація роботи здійснюється командою router rip, деактивація – no router rip. Після активації роботи протоколу необхідно налаштувати основні параметри його роботи.

Основною командою, яка необхідна для мінімального налаштування функціонування протоколу RIP, є команда network. Вона призначена для прямого інформування протоколу про безпосередньо підключені мережі. Слід зазначити, що інформація про маски підмереж для RIP-процесу передається з налаштувань інтерфейсів маршрутизатора.

Команда passive-interface призначена для встановлення пасивного стану роботи того чи іншого інтерфейсу маршрутизатора, тобто переведення інтерфейсу в такий режим, коли RIP-оновлення у підключену до нього мережу не пересилаються. Цю команду доцільно використовувати, коли до інтерфейсу маршрутизатора підключена певна тупикова локальна мережа, для зменшення потоку службового трафіка в цю мережу. Команда використовується не лише у протоколі RIP, а і в інших протоколах. Якщо дана команда використана, то для увімкнення відправки оновлень на певному інтерфейсі необхідно використати команду no passive-interface із зазначенням типу та ідентифікатора інтерфейсу.

На маршрутизаторі Cisco для системи адресації IPv4 можна налаштувати функціонування протоколу RIP двох версій. Для цього використовується команда version. Залежно від версії змінюються режими розсилки повідомлень. Якщо функціонує RIPv1, то маршрутизатор може відправляти і отримувати повідомлення, використовуються широкомовні (broadcast) повідомлення. Якщо функціонує RIPv2 – маршрутизатор може відправляти і отримувати повідомлення, використовуючи групові (multicast) повідомлення. Якщо версія не визначена – маршрутизатор може відправляти повідомлення RIPv1, отримувати повідомлення RIPv1 та RIPv2, використовуючи широкомовні повідомлення.

Синтаксис команди network (режим конфігурування протоколу маршрутизації):

#### **network address,**

де address – ІР-адреса мережі у десятковому вигляді (без зазначення маски підмережі).

Синтаксис команди passive-interface (режим конфігурування протоколу маршрутизації):

### **passive-interface interface-type interface-id,**

де interface-type – тип інтерфейсу, може набувати значень Ethernet, FastEthernet, Serial, Loopback, Tunnel, Default;

interface-id – ідентифікатор інтерфейсу, може мати одночислове позначення number (номер інтерфейсу), двочислове позначення module/number (номер модуля/номер інтерфейсу), тричислове позначення slot/module/number (номер слоту/номер модуля/номер інтерфейсу).

Синтаксис команди version (режим конфігурування протоколу маршрутизації):

#### **version {1 | 2},**

де [1] [2] – номер версії, може зазначатися або 1, або 2.

# **Команди моніторингу та діагностики роботи протоколу маршрутизації RIP на маршрутизаторах Cisco**

Для моніторингу та діагностики роботи протоколу RIP на маршрутизаторах Cisco використовуються як команди загального призначення, так і спеціалізовані команди. Спеціалізовані команди мають певний набір модифікацій, які формують інші команди, їх перелік наведений у табл. 10.1.

Таблиця 10.1 – Перелік команд моніторингу та діагностики роботи протоколу маршрутизації RIP на маршрутизаторах Cisco

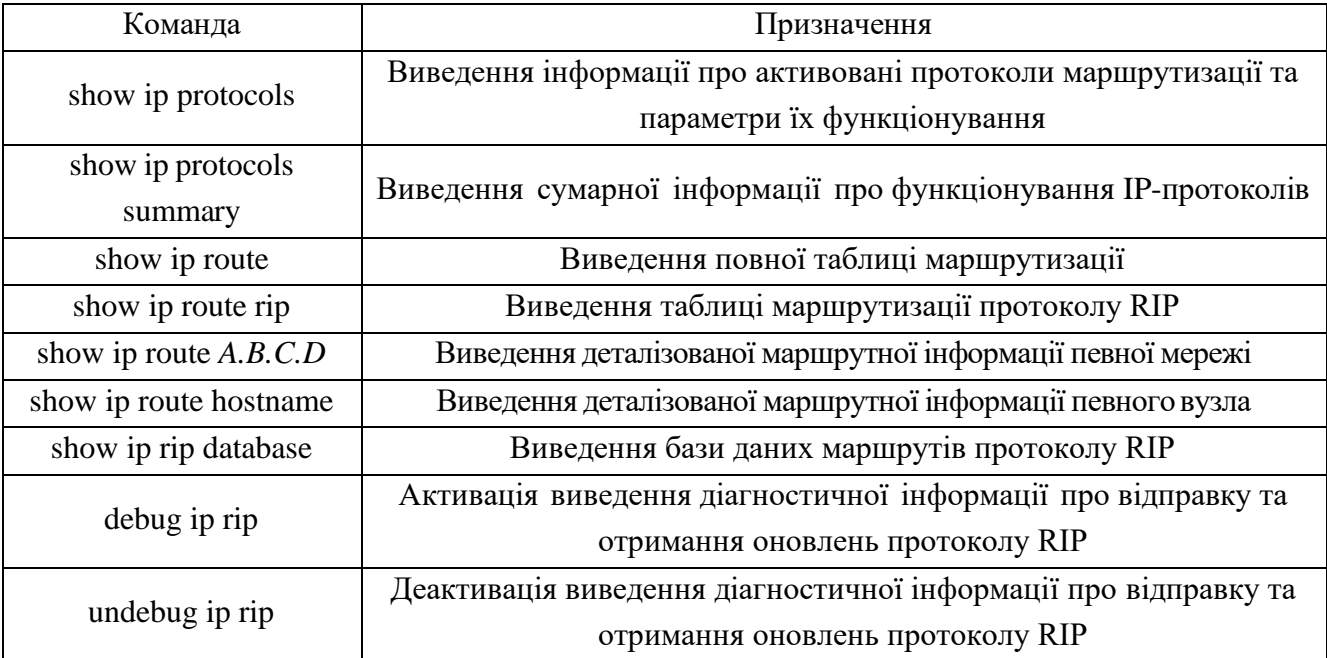

# **Приклад налаштування функціонування протоколу маршрутизації RIP у мережі на базі маршрутизаторів Cisco**

Розглянемо специфіку налаштування роботи протоколу RIP для мережі, схема якої наведена на рис. 10.1. Для спрощення побудови мережі та налаштувань локальна мережа A представлена лише однією робочою станцією. Аналогічно представлені локальні мережі С та F.

При побудові даної мережі для з'єднання пристроїв використано дані табл. 10.2. Для налаштування параметрів адресації пристроїв використано дані табл. 10.3.

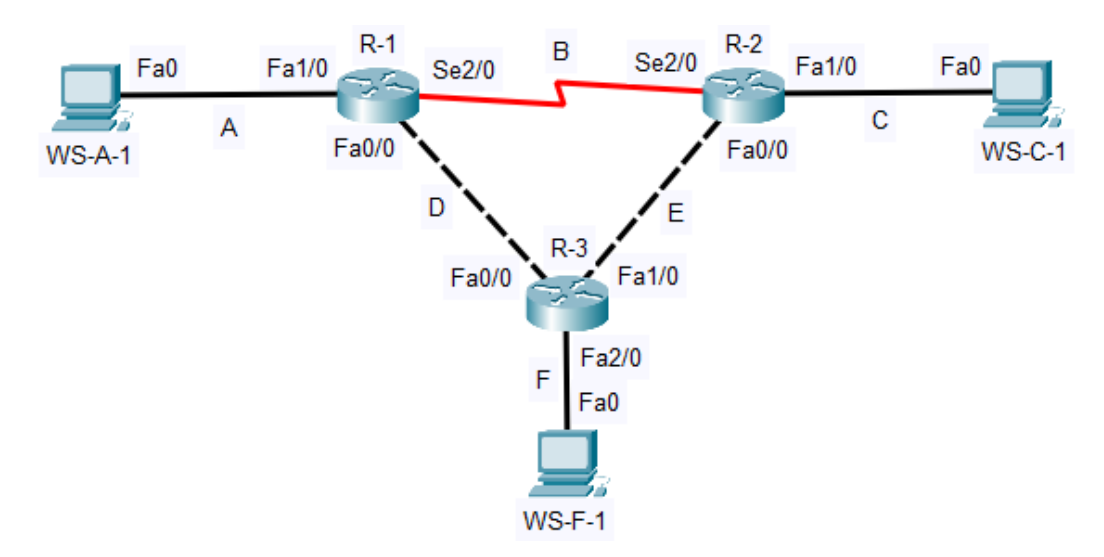

Рисунок 10.1 – Приклад мережі

Таблиця 10.2 – Параметри інтерфейсів пристроїв для прикладу

| Пристрій              | Інтерфейс       | Підключення до пристрою | Підключення до інтерфейсу |
|-----------------------|-----------------|-------------------------|---------------------------|
| Маршрутизатор R-1     | Fa1/0           | Робоча станція WS-A-1   | Fa0                       |
|                       | Se2/0           | Маршрутизатор R-2       | Se2/0                     |
|                       | Fa0/0           | Маршрутизатор R-3       | Fa0/0                     |
| Маршрутизатор R-2     | Se2/0           | Маршрутизатор R-1       | Se2/0                     |
|                       | Fa1/0           | Робоча станція WS-C-1   | Fa <sub>0</sub>           |
|                       | Fa0/0           | Маршрутизатор R-3       | Fa1/0                     |
| Маршрутизатор R-3     | Fa0/0           | Маршрутизатор R-1       | Fa0/0                     |
|                       | Fa1/0           | Маршрутизатор R-2       | Fa0/0                     |
|                       | Fa2/0           | Робоча станція WS-F-1   | Fa0                       |
| Робоча станція WS-A-1 | Fa <sub>0</sub> | Маршрутизатор R-1       | Fa1/0                     |
| Робоча станція WS-C-1 | Fa <sub>0</sub> | Маршрутизатор R-2       | Fa1/0                     |
| Робоча станція WS-F-1 | Fa <sub>0</sub> | Маршрутизатор R-3       | Fa2/0                     |

Таблиця 10.3 – Параметри адресації мережі

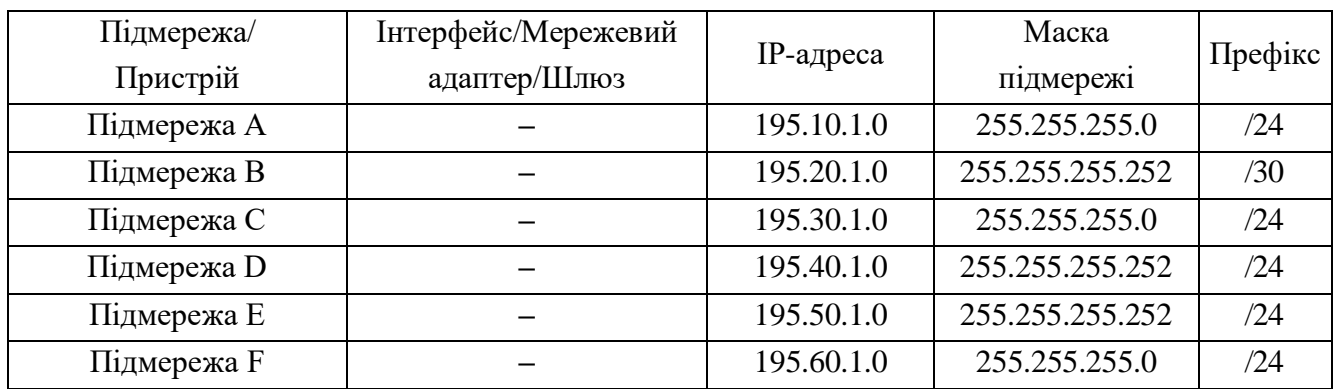

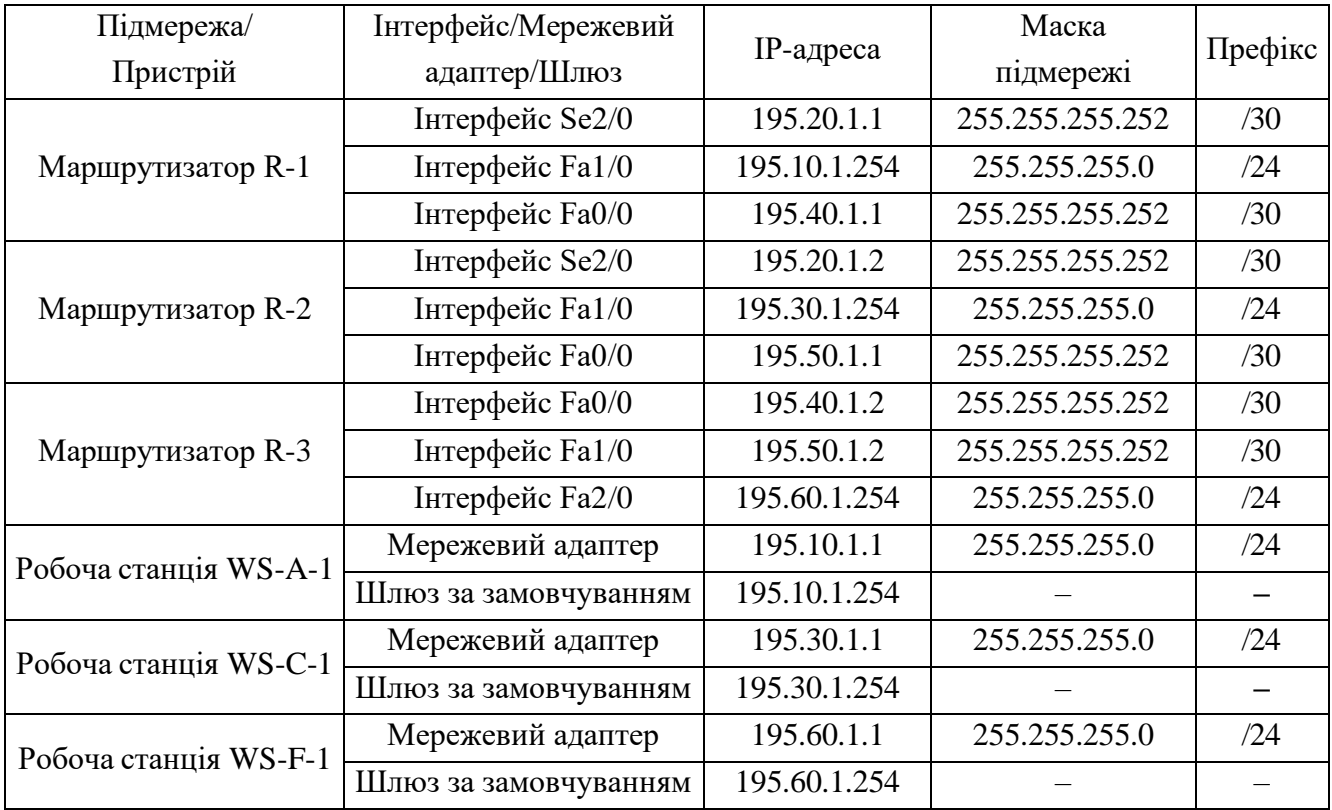

Продовження таблиці 10.3

Сценарії налаштування параметрів адресації для маршрутизаторів мережі наведені нижче.

**… R-1>enable R-1#configure terminal R-1(config)#interface FastEthernet 1/0 R-1(config-if)#description LINK\_TO\_LAN\_A R-1(config-if)#ip address 195.10.1.254 255.255.255.0 R-1(config-if)#no shutdown R-1(config-if)#exit R-1(config)#interface Serial 2/0 R-1(config-if)#description LINK\_TO\_R\_2 R-1(config-if)#ip address 195.20.1.1 255.255.255.252 R-1(config-if)#clock rate 64000 R-1(config-if)#no shutdown R-1(config-if)#exit R-1(config)#interface FastEthernet 0/0 R-1(config-if)#description LINK\_TO\_R\_3**

```
R-1(config-if)#ip address 195.40.1.1 255.255.255.252
R-1(config-if)#no shutdown
R-1(config-if)#exit
R-1(config)#exit
R-1#
…
…
R-2>enable
R-2#configure terminal
R-2(config)#interface FastEthernet 1/0
R-2(config-if)#description LINK_TO_LAN_C
R-2(config-if)#ip address 195.30.1.254 255.255.255.0
R-2(config-if)#no shutdown
R-2(config-if)#exit
R-2(config)#interface FastEthernet 0/0
R-2(config-if)#description LINK_TO_R_3
R-2(config-if)#ip address 195.50.1.1 255.255.255.252
R-2(config-if)#no shutdown
R-2(config-if)#exit
R-2(config)#interface Serial 2/0
R-2(config-if)#description LINK_TO_R_1
R-2(config-if)#ip address 195.20.1.2 255.255.255.252
R-2(config-if)#no shutdown
R-2(config-if)#exit
R-2(config)#exit
R-2#
…
R-3>enable
R-3#configure terminal
R-3(config)#interface FastEthernet 2/0
R-3(config-if)#description LINK_TO_LAN_F
R-3(config-if)#ip address 195.60.1.254 255.255.255.0
R-3(config-if)#no shutdown
R-3(config-if)#exit
R-3(config)#interface FastEthernet 0/0
```

```
R-3(config-if)#description LINK_TO_R_1
R-3(config-if)#ip address 195.40.1.2 255.255.255.252
R-3(config-if)#no shutdown
R-3(config-if)#exit
R-3(config)#interface FastEthernet 1/0
R-3(config-if)#description LINK_TO_R_2
R-3(config-if)#ip address 195.50.1.2 255.255.255.252
R-3(config-if)#no shutdown
R-3(config-if)#exit
R-3(config-if)#exit
R-3(config)#exit
R-3#
…
```
Сценарії налаштування функціонування протоколу маршрутизації RIP (лише обов'язкові етапи) наведені нижче:

```
R-1>enable
R-1#configure terminal
R-1(config)#router rip
R-1(config-router)#version 2
R-1(config-router)#network 195.10.1.0
R-1(config-router)#network 195.20.1.0
R-1(config-router)#network 195.40.1.0
R-1(config-router)#exit
R-1(config)#exit
R-1#
…
…
R-2>enable
R-2#configure terminal
R-2(config)#router rip
R-2(config-router)#version 2
R-2(config-router)#network 195.20.1.0
R-2(config-router)#network 195.30.1.0
R-2(config-router)#network 195.50.1.0
```
**…**

```
R-2(config-router)#exit
R-2(config)#exit
R-2#
…
…
R-3>enable
R-3#configure terminal
R-3(config)#router rip
R-3(config-router)#version 2
R-3(config-router)#network 195.40.1.0
R-3(config-router)#network 195.50.1.0
R-3(config-router)#network 195.60.1.0
R-3(config-router)#exit
R-3(config)#exit
R-3#
```

```
…
```
З метою перегляду інформації про роботу протоколу маршрутизації RIP для розглянутого прикладу використано команди show ip protocols, show ip rip database, show ip route, show ip route rip. Результати роботи цих команд для маршрутизатора R-1 наведено на рис. 10.2, рис. 10.3, рис. 10.4 та рис. 10.5.

Аналіз результатів роботи виконаних команд моніторингу та діагностики дає змогу визначати параметри функціонування протоколу. За допомогою команди show ip rip database (рис. 10.3) можна визначити, які версії протоколу підтримуються, які повідомлення протоколу опрацьовуються при отриманні та розсилаються. Також можна визначити часові параметри функціонування протоколу – значення його відповідних таймерів. Крім цього можна визначити про які ІР-мережі маршрутизатор надсилає інформацію сусідам та які ІР-адреси сусідніх пристроїв є джерелами інформації для формування його власної таблиці маршрутизації. Також там міститься інформація про адміністративну відстань протоколу, використання функції сумаризації маршрутів тощо.

```
R-1#show ip protocols
Routing Protocol is "rip"
Sending updates every 30 seconds, next due in 16 seconds
Invalid after 180 seconds, hold down 180, flushed after 240
Outgoing update filter list for all interfaces is not set
Incoming update filter list for all interfaces is not set
Redistributing: rip
Default version control: send version 2, receive 2
 Interface 5end Recv Triggered RIP Key-chain
 FastEthernet0/0 22
 Serial2/0
                        -22
  FastEthernet1/0 22
Automatic network summarization is in effect
Maximum path: 4
Routing for Networks:
         195.10.1.0
          195.20.1.0
          195.40.1.0
Passive Interface(s):
Routing Information Sources:
         Gateway Distance Last Update<br>195.20.1.2 120 00:00:12<br>195.40.1.2 120 00:00:00
Distance: (default is 120)
```
Рисунок 10.2 – Перегляд інформації про протоколи маршрутизації

```
R-1#show ip rip database
195.10.1.0/24 \qquad \text{auto-summary}195.10.1.0/24 auto-summary<br>195.10.1.0/24 directly connected, FastEthernet1/0<br>195.20.1.0/30 auto-summary<br>195.20.1.0/30 directly connected, Serial2/0<br>195.20.1.0/24 is possibly down<br>195.20.1.0/24 is possibly down<br>195.30.1.0/2
195.30.1.0/24
      [1] via 195.20.1.2, 00:00:23, Serial2/0
195.40.1.0/30 auto-summary
195.40.1.0/30 directly connected, FastEthernet0/0
195.40.1.0/24 auto-summary
195.40.1.0/24
      [2] via 195.20.1.2, 00:02:49, Serial2/0
195.50.1.0/24 is possibly down
195.50.1.0/24 is possibly down
195.60.1.0/24 auto-summary
195.60.1.0/24
      [1] via 195.40.1.2, 00:00:26, FastEthernet0/0
```
Рисунок 10.3 – Перегляд бази даних маршрутів протоколу RIP

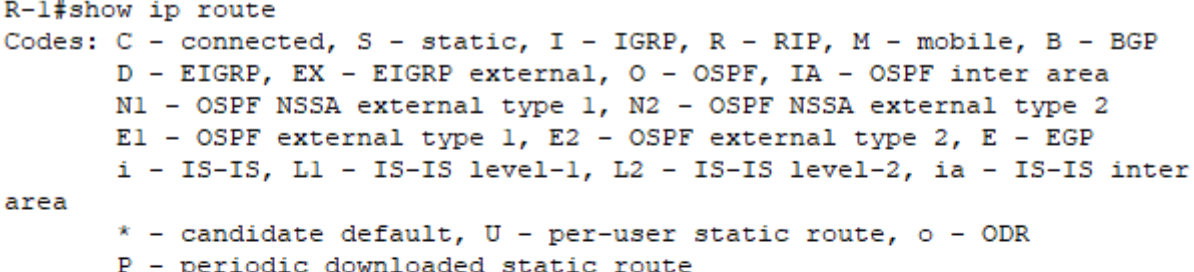

Gateway of last resort is not set

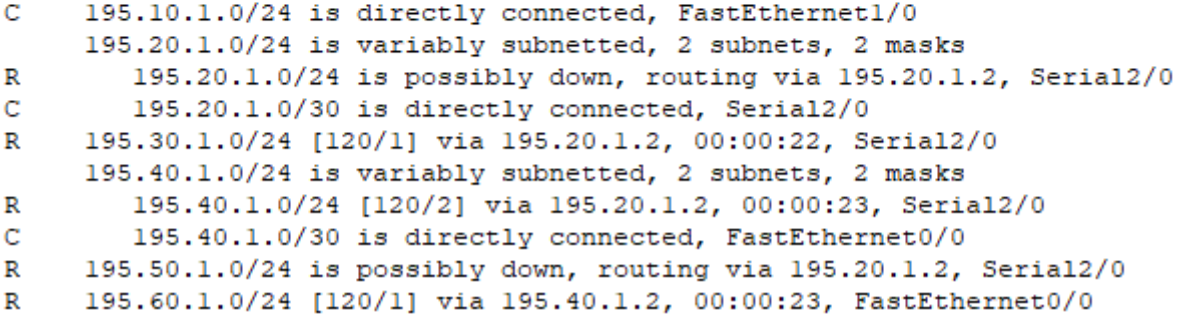

Рисунок 10.4 – Перегляд повної таблиці маршрутизації

```
R-1#show ip route rip
     195.20.1.0/24 is variably subnetted, 2 subnets, 2 masks
R195.20.1.0/24 is possibly down, routing via 195.40.1.2, 00:00:06,
FastEthernet0/0
   195.30.1.0/24 [120/1] via 195.20.1.2, 00:00:06, Serial2/0
\mathbb{R}195.40.1.0/24 is variably subnetted, 2 subnets, 2 masks
\mathbb{R}195.40.1.0/24 [120/2] via 195.20.1.2, 00:00:36, Serial2/0
    195.50.1.0/24 is possibly down, routing via 195.20.1.2, 00:00:06,
\mathbb{R}Serial<sub>2</sub>/0
    195.60.1.0/24 [120/1] via 195.40.1.2, 00:00:09, FastEthernet0/0
\mathbb{R}
```
Рисунок 10.5 – Перегляд таблиці маршрутизації протоколу RIP

Для перевірки доступності робочої станції використовується команда ping, для перевірки маршруту передачі даних використовується команда traceroute. Результати роботи команди ping при перевірці доступності робочої станції WS-C-1 з маршрутизатора R-1 наведено на рис. 10.6.

```
R-1#ping 195.30.1.1
Type escape sequence to abort.
Sending 5, 100-byte ICMP Echos to 195.30.1.1, timeout is 2 seconds:
11111
Success rate is 100 percent (5/5), round-trip min/avg/max = 15/15/17 ms
```
Рисунок 10.6 – Перевірка з'єднання між маршрутизатором та робочою станцією

Результати роботи команди traceroute при трасуванні маршруту від маршрутизатора R-1 до робочої станції WS-C-1 наведено на рис. 10.7. Аналіз виведених в процесі виконання команди ІР-адрес інтерфейсів проміжних маршрутизаторів підтверджує проходження пакету за визначеним оптимальним маршрутом.

R-1#traceroute 195.30.1.1 Type escape sequence to abort. Tracing the route to 195.30.1.1 1 195.20.1.2 9 msec 0 msec 11 msec  $2$  195.30.1.1 13 msec 0 msec  $12$  msec

Рисунок 10.7 – Результат трасування маршруту між R-1 та WS-C-1

## **Хід роботи**

1. В середовищі Cisco Packet Tracer створити проект мережі згідно варіанту (таблиця А.18). Різновиди технологій Ethernet для всіх підмереж, крім вказаних у варіанті завдання, обираються довільно. На схемі канали зв'язку підмереж показані у загальному вигляді, при побудові підмережі вибрати потрібний тип кабелю. Для побудованої мережі заповнити описову таблицю, яка аналогічна табл. 10.2.

2. Провести базове налаштування маршрутизаторів та комутаторів, мережевих інтерфейсів та з'єднань.

3. Розробити схему адресації пристроїв мережі. Для цього скористатися даними додатку А. Результати навести у вигляді таблиці, яка аналогічна табл. 10.2. Розподілити адресний простір наступним чином: в мережах, що з'єднують маршрутизатори, використати префікс 30 (маска 255.255.255.252), весь вільний простір, що залишається, рівномірно розподілити між мережами, в яких розташовані комутатори SW-G-N-1 – SW-G-N-5.

4. Провести налаштування параметрів ІР-адресації пристроїв мережі у відповідності до даних п. 3.

5. Налаштувати функціонування протоколу RIP версії 2 на кожному з маршрутизаторів мережі. Перевести інтерфейси маршрутизаторів, до яких підключені локальні мережі, у режим Passive-Interface, для решти інтерфейсів налаштувати обмін оновленнями лише для RIP версії 2. Перевірити наявність зв'язку між всіма пристроями мережі.

6. Дослідити особливості отримання службової та діагностичної інформації за допомогою відповідних команд.

7. Оформити звіт до практичної роботи, який повинен обов'язково містити: назву дисципліни, номер роботи, прізвище та ім'я студента, що її виконав, номер варіанту завдання, скріншоти основних етапів виконання завдання (побудова схеми мережі, налаштування пристроїв, налаштування адресації, налаштування маршрутизації за протоколом RIP, перевірка зв'язку між пристроями, перегляд діагностичної інформації) та короткі текстові пояснення до них, таблиці інтерфейсів пристроїв, адресації мережі.

### **Контрольні запитання**

- 1. Протокол маршрутизації RIP.
- 2. До якого класу належить протокол маршрутизації RIP?
- 3. Наведіть перелік основних версій протоколу RIP та зазначте їх відмітності.
- 4. Які основні параметри повинні бути зазначені у таблиці маршрутизації маршрутизатора, що працює за протоколом RIP?
- 5. Основні етапи налаштування роботи протоколу маршрутизації RIP на маршрутизаторах Cisco.
- 6. Основні команди налаштування протоколу маршрутизації RIP на маршрутизаторах Cisco.
- 7. Основні команди діагностики роботи протоколу маршрутизації RIP на маршрутизаторах Cisco.